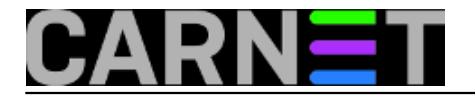

čet, 2018-01-25 09:36 - Ratko Žižek

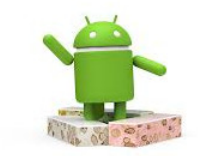

U prethodnom smo članku sveli točku 6 na napomenu: *"Cyber kriminalci imaju nezgodnu navadu plasirati nekoliko čistih verzija aplikacije, onda počnu distribuirati istu aplikaciju "obogaćenu" malwareom. Srećom, nismo nemoćni ali treba znati kontrirati."* Slijedi razrada 6. točke.

Bitna značajka raznih vrsta digitalnih nametnika - trojanaca, spywarea, keyloggera... - jest potreba spajanja na određene javne IP adrese kako bi kontaktirali "maticu", usput predali naše podatke ili primili naredbu. Zato ćemo svoj smartfon naoružati alatima za praćenje rada aplikacija i mrežnog prometa. Kako to već biva u praksi, što više pozornosti im posvetimo to bolje ćemo kontrolirati svoj uređaj. Puno dopunskih informacija o vanjskim IP adresama i URL-ovima časkom ćemo prikupiti s Weba, dobra polazna točka je https://www.malwareurl.com/, uostalom, vidjet ćemo da nam neki od sistemskih alata nude preusmjeravanje na neki anti\*.\* web servis kako bismo nastavili s istraživanjem.

Sljedećih par napomena o tipičnom ponašanju Android aplikacija i dozvolama AOS-a verzije Nougat/Oreo pomoći će nam u obrani suvereniteta našeg digitalnog suradnika, time i nas samih.

**a)** Budući da je tako od samih početaka, danas možemo ustvrditi da je za AOS aplikacije normalno "istrčavati" na Internet. To radi većina predistaliranih i naknadno instaliranih aplikacija, svaka ima neke svoje okidače i razloge za takvo ponašanje. Možebitnih razloga je puno i uglavnom se smatraju legitimnima - od "cicanja" reklama (tipično za besplatne inačice aplikacija) do informiranja Googleovih servisa o stanju sustava, lokaciji uređaja, našim navikama... ma znate to već, bitno nam je ovo:

- Svakoj je aplikaciji defaultno dopušteno trošenje podatkovne veze u pozadini, znači, aplikaciju ne moramo pokrenuti niti moramo biti na bežičnoj mreži da bi kontaktirala neki vanjski server/servis.
- Neke aplikacije odjurit će "vanka" kad ih pokrenemo, ali postoje i one koje se povremeno samopokrenu u pozadini, popričaju s udaljenim serverom a onda se ili opozovu ili ostanu aktivne kao pozadinski proces.

Poanta: Ne postoji lako uočljiv, jednoznačan indikator koji će upućivati na prisutnost zloćudnog koda niti ga je lako spriječiti u prijenosu podataka ili primanju instrukcija. Kad se, recimo, legitimna aplikacija ne bi mogla ponašati po modelu "sama se pozovem - sama se opozovem" imali bismo dobar kriterij za razlikovanje i daljnje postupanje. No, stanje je takvo kakvo jest i s time moramo računati.

**b)** AOS verzije Nougat uveo je razne sigurnosne inovacije s ciljem što bolje međusobne izolacije aplikacija i AOS-a od utjecaja aplikacija. Nuspojava je blokiranje svih sistemskih alata usmjerenih ka praćenju procesa i sistemskih logova, to smo već spomenuli u 1. točki teme. Hvalevrijedni programski uratci poput OS Monitora na Nougatu su beskorisni osim ako je uređaj rootan a potonje, podsjećam, ne želimo jer time povećavamo mogućnost proboja u sustav. Budući da postoje napadi u kojima malware djeluje kao proces sasvim nevidljiv na razini korisničkog sučelja, ili se čak ugnježđuje u neki postojeći legitimni proces, bez alata za analizu procesa značajno nam je otežano otkrivanje uljeza, dovoljno je pogledati nižu sliku da shvatimo kakve smo dragocjene pomagače izgubili.

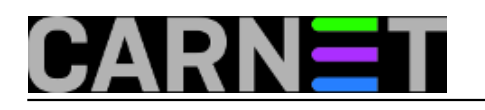

Published on sys.portal (https://sysportal.carnet.hr)

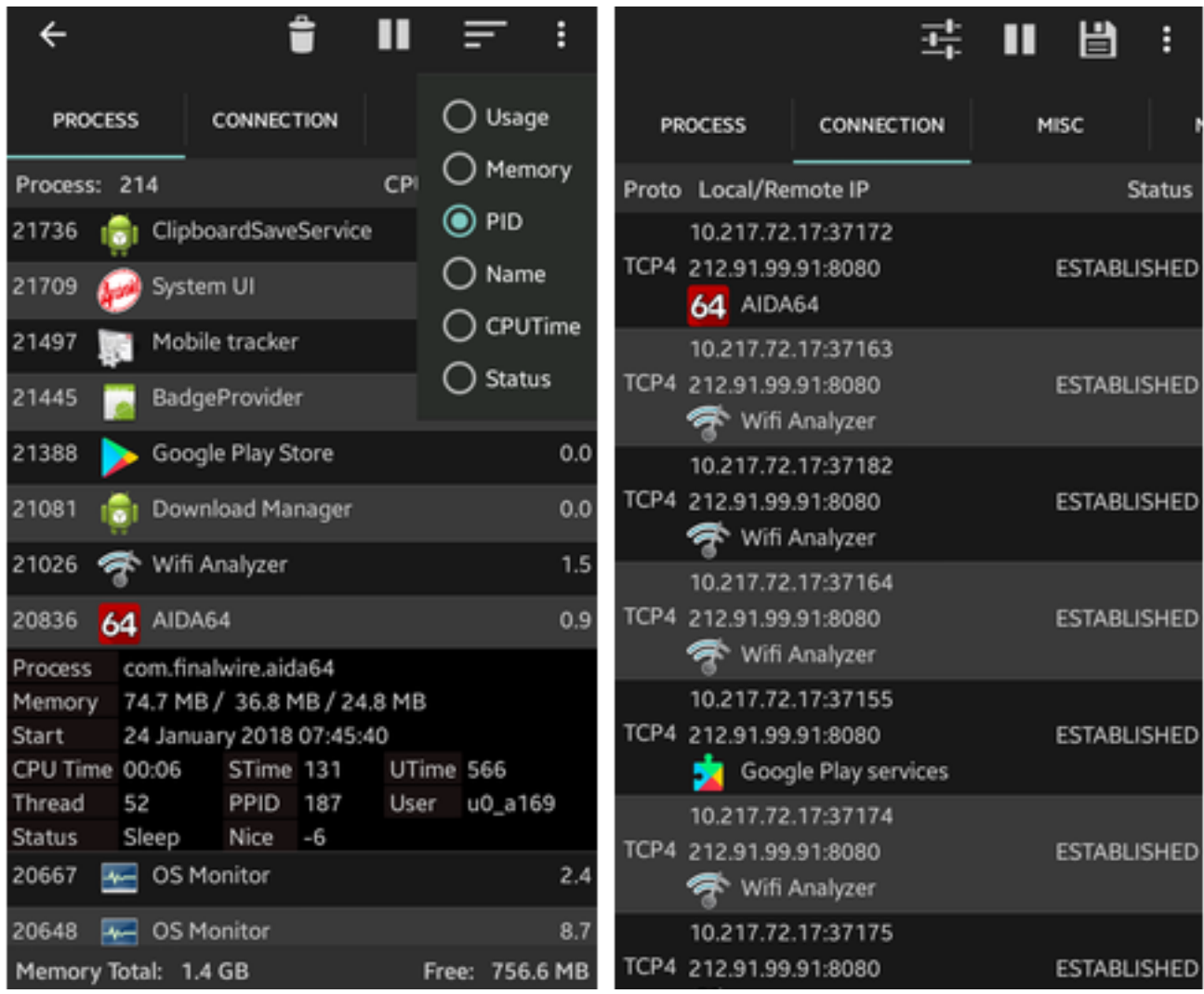

c) Nougat (i Oreo) prakticira automatsko dodjeljivanje dozvola aplikacijama ako te dozvole spadaju u kategoriju "Normal". Tek kad aplikacija zatraži neku dozvolu iz kategorije "Dangerous", AOS izvješćuje korisnika i traži njegov pristanak. Susreli smo se s tim upitima svi mi koji smo se u nekom trenutku dočepali smartfona ili tableta s novijim AOS-om. To je svakako dobra praksa, kao i mogućnost da korisnik po volji upravlja tim opasnim dozvolama - uključuje ih ili isključuje - tijekom životnog ciklusa aplikacije na svom uređaju. Ali za nas su nepovoljna ova dva rješenja:

- Svaka aplikacija bila ona dobroćudna ili zloćudna može nesputano koristiti WiFi mrežni podsustav Android uređaja. Dozvole kojima se regulira ponašanje aplikacije u WiFi kontekstu spadaju u kategoriju Normal pa korisnik to ne može regulirati u AOS ugrađenim naredbama.
- Opasne su dozvole grupirane u nekoliko grupa a primjenjuju se tako da se mogu zlorabiti, posebice nakon ažuriranja aplikacije. "Lakoprobavljiv" primjer: Postoji grupa dozvola android.permission-group.STORAGE, ona obuhvaća dozvolu za čitanje i dozvolu za pisanje/brisanje po korisničkom dijelu podatkovne memorije. Tijekom instalacije aplikacija zatraži od AOS-a, posredstvom svoje konfiguracijske datoteke AndroidManifest.xml, pravo čitanja podataka, AOS zatraži od nas odobrenje...(itd., to znamo), ali ako naknadno autor u manifest te aplikacije postavi zahtjev za dozvolom "piši/briši", AOS će to prihvatiti bez notifikacije korisnika. Ovakvim baratanjem dozvolama otvara se manevarski prostor hakeru da neprimjetno osposobi svoj softver za iskorištavanje ranjivosti u sustavu. Kontramjera je povremena kontrola dozvola aplikacija, nije to lako ali je izvedivo jer, vidjet ćemo, postoje alati koji nam olakšavaju taj posao.

Odlično štivo o dozvolama nalazi se na adresi https://developer.android.com/, mi ćemo priču o njima

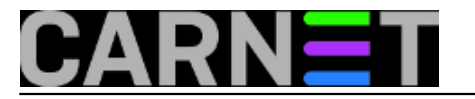

završiti jednom ilustracijom. Sad kad znamo kako su dozvole kategorizirane i kako se primjenjuju, neće nas zbunjivati izvještaj AOS-ovog Application Managera u kojem općepoznati alat IP Tools nema nikakve dozvole a nesmetano radi, kak' sad pa to?! Odgovor je: aplikacija funkcionira na razini mrežnog podsustava, za to su joj dovoljne dozvole "Normal" a njih joj AOS blagonaklono daruje; jedina Dangerous dozvola (Location) je isključena... u konačnici, ali samo za neupućene u ove finese, aplikacija radi bez ikakvih dozvola.

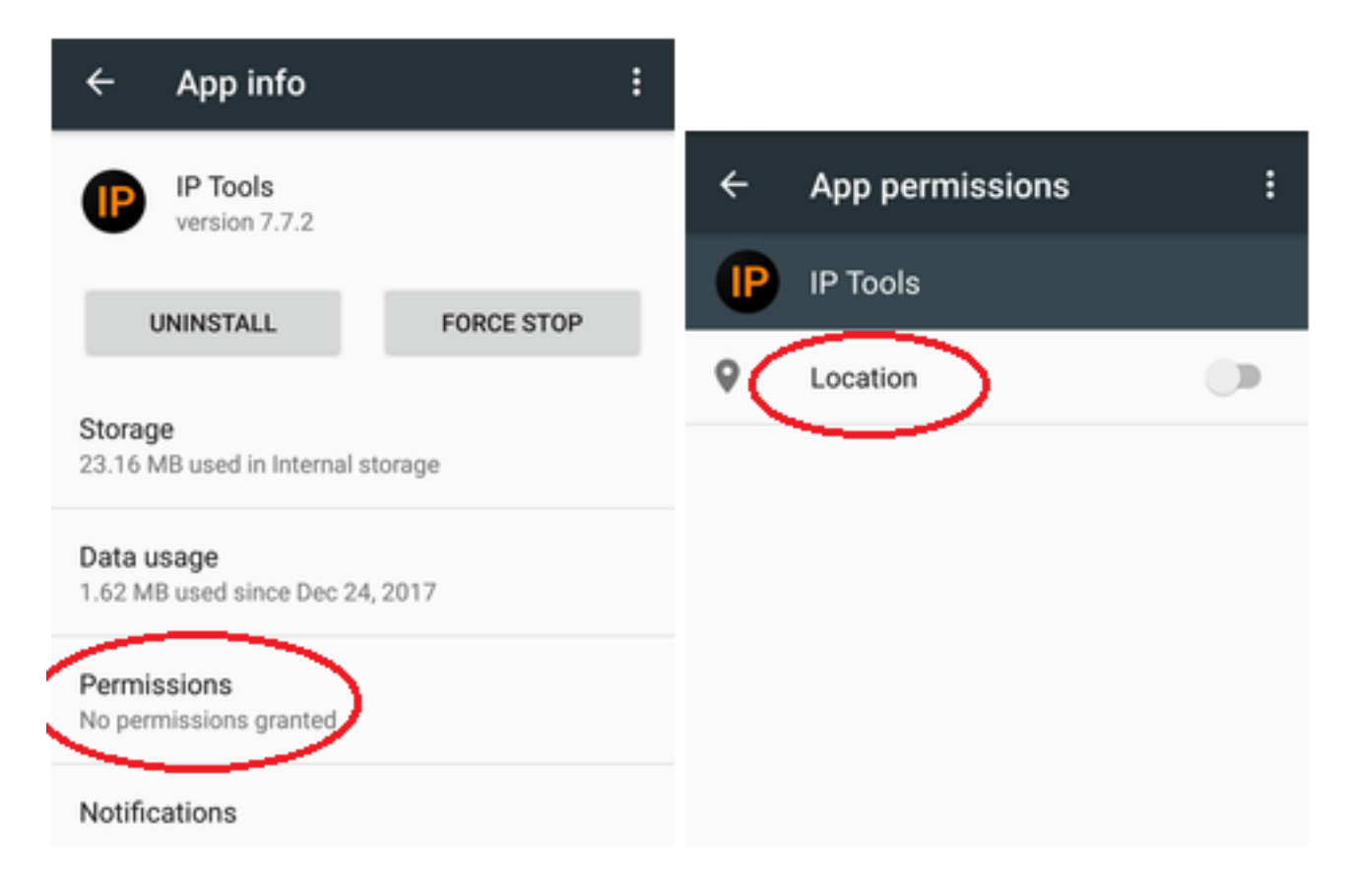

Ok, gornje smo "naštrebetali", voljni smo braniti se od svakojakih digitalnih parazita i humanoidnih zločestoba koje iz njih stoje... sad ćemo se još naoružati s par odličnih alata. Zajedničko nižim alatima je to što rade bez superuser prava, za aktiviranje svih funkcionalnosti treba kupiti licencu ali, srećom, i besplatna verzija od velike je pomoći. Iskreno, barem što se tiče navedenih alata, trošak na licencu uistinu je zanemariv u odnosu na ono što dobijamo.

\* NETWORK CONNECTIONS (Anti Spy Mobile) ukratko: bilježi spajanje lokalnih aplikacija i servisa na vanjske IP adrese; vrijedi i obratno, registrirati će i dolaznu konekciju. Također će pratiti internu komunikaciju aplikacija ako se odvija posredstvom loopback mrežnog adaptera. Pored uvida u detalje konekcije, od IP do geolokacije, daje i kvantitativne podatke o ostvarenom prometu u oba smjera. Posebno su nam zanimljivi opcija *Show notifications when hidden apps are making connections* te izvješće o dozvolama iskorištenim tijekom konekcije, nije teško skontati zašto. Sve što alat hvata možemo snimati, spremiti i potom analizirati. Aplikacija je prilagođena sistemcima u svakom svom aspektu, riječ je o preciznom softverskom instrumentu krcatom mogućnostima.

Niže se bavimo "inspekcijom inspektora", pratimo ponašanje NetGuarda, aplikacijskog vatrozida. Tappo-tap i pred očima nam se redaju dragocjeni podaci o ponašanju aplikacije i značajkama čvorova s kojima komunicira.

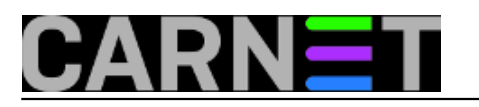

Published on sys.portal (https://sysportal.carnet.hr)

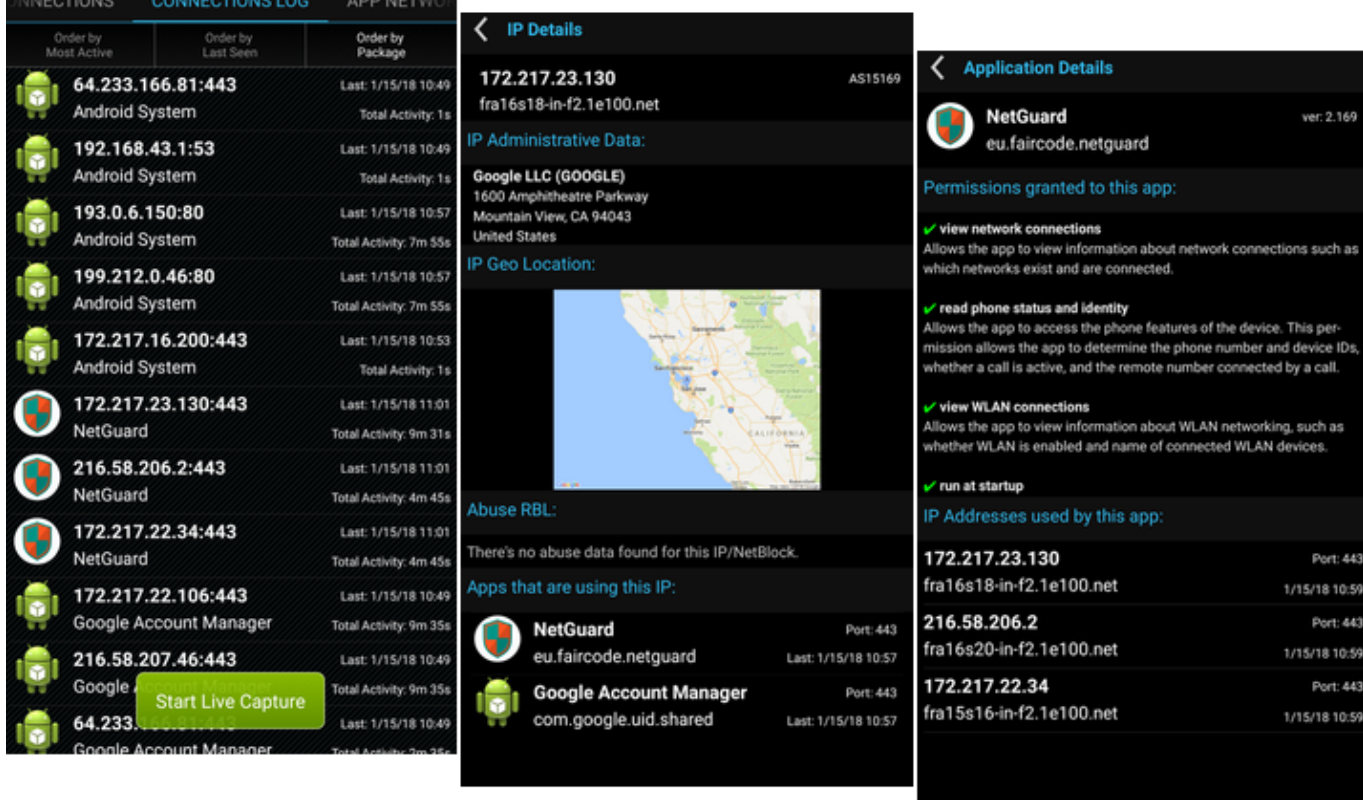

Postoji i IP Connections, jednostavan alat koji prikazuje mrežne konekcije u realnom vremenu, praktičan je za nadzor sve dok nemamo potrebu za nekim posebnim istraživanjima (mada, PRO inačica ima i mogućnost izvoza podataka). Vizualno orijentiranim dušama svidjet će se jednostavni geolokator IP adresa Connect jer značajke mrežnih konekcija prikazuje na mapi svijeta.

\* PACKET CAPTURE (Grey Shirts) ukratko - mrežno njuškalo koje opominjujuće odlično odrađuje svoj posao. Opominjujuće i odlično - kakva je to uvrnuta kombinacija?! Heh, uočite da alat umije analizirati pakete koji cirkuliraju TLS tunelom, što znači da istu tehniku (man-in-the-middle) može primijeniti i neki spyware... toliko o "sigurnim" HTTPS konekcijama smartfona s web uslugama na Internetu! Alat možemo fokusirati na jednu aplikaciju ili pratiti sve njih. Inače, postoji svestraniji, developerima naklonjeniji alat Debug Proxy, ali dok ga ne kupimo gotovo je neupotrebljiv.

Na nižoj slici usnimili smo vjerodajnicu odaslanu ciljnoj web usluzi https-om, pripremamo se spremiti cijelu komunikaciju u PCAP formatu kako bismo na PC-u analizirali Wiresharkom.

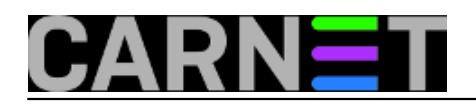

Published on sys.portal (https://sysportal.carnet.hr)

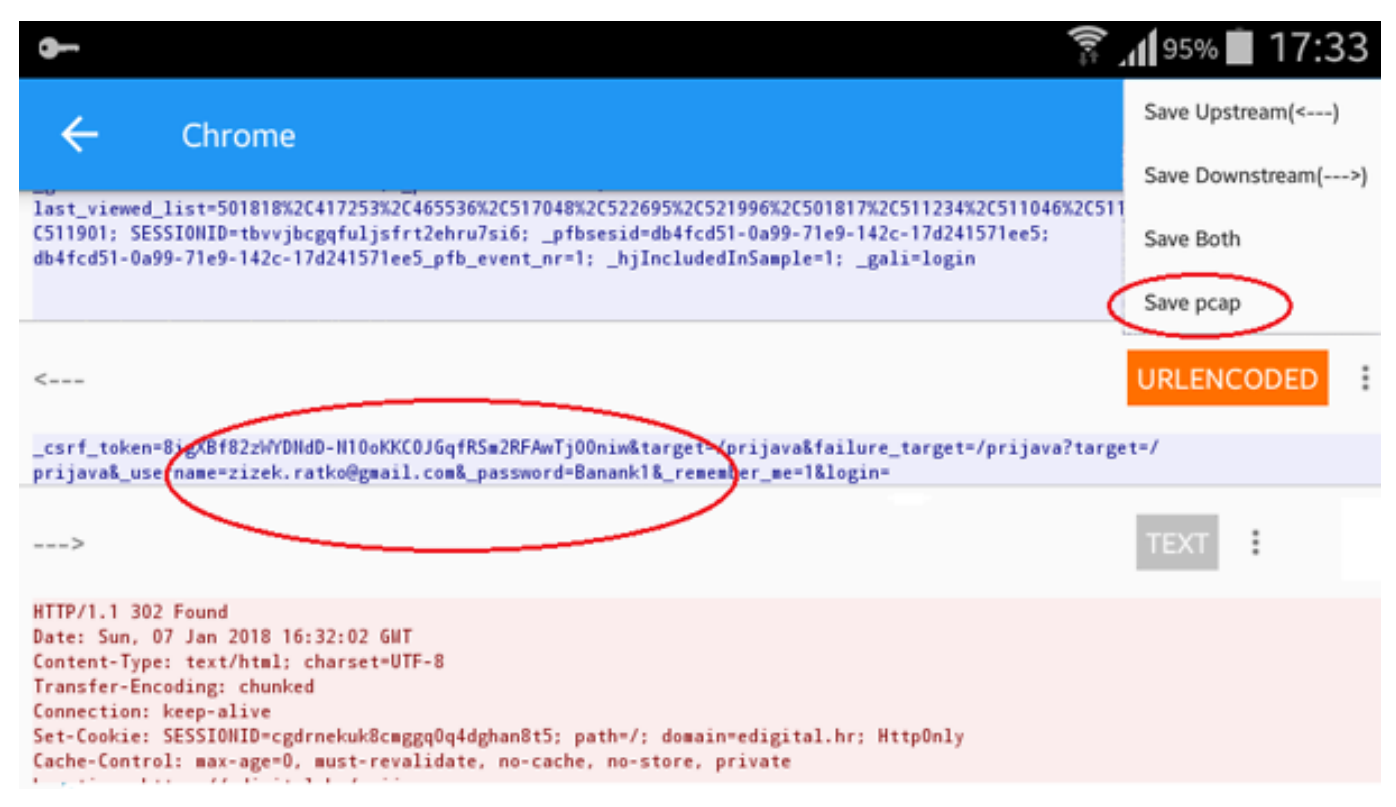

\* ASPOTCAT (Sam Lu) ukratko - na pregledan i razumljiv način upoznaje sa stanjem dozvola za svaku aplikaciju. Alat uspoređuje dozvole deklarirane u AndroidManifest.xml određene aplikacije sa realnim stanjem njenih dozvola u sustavu i informira koje su od zatraženih dozvola aktivne a koje su neaktivne, koje su neopasne a koje opasne... ukratko, pomaže u otkrivanju aplikacija s (pre)velikim ovlastima. Nažalost, izvještaji se ne mogu spremiti, to umanjuje vrijednost alata no, s druge strane, informativan je i dotjeranog sučelja. U praksi ćemo ga vjerojatno kombinirati s AOS-ovim upraviteljem aplikacija kako bismo sumnjivoj aplikaciji "reprogramirali" opasne dozvole ili je se riješili po kratkom postupku, deinstalirali.

Recept "riješiti po kratkom postupku" primijenili smo na aplikaciju Mi Remote - zahvaljujući aSpotCatu shvatili smo da ta aplikacija, po namjeni softverski daljinski upravljač, ima zamalo pa administratorske dozvole na sustav. E, nećeš, razbojniče! :o)

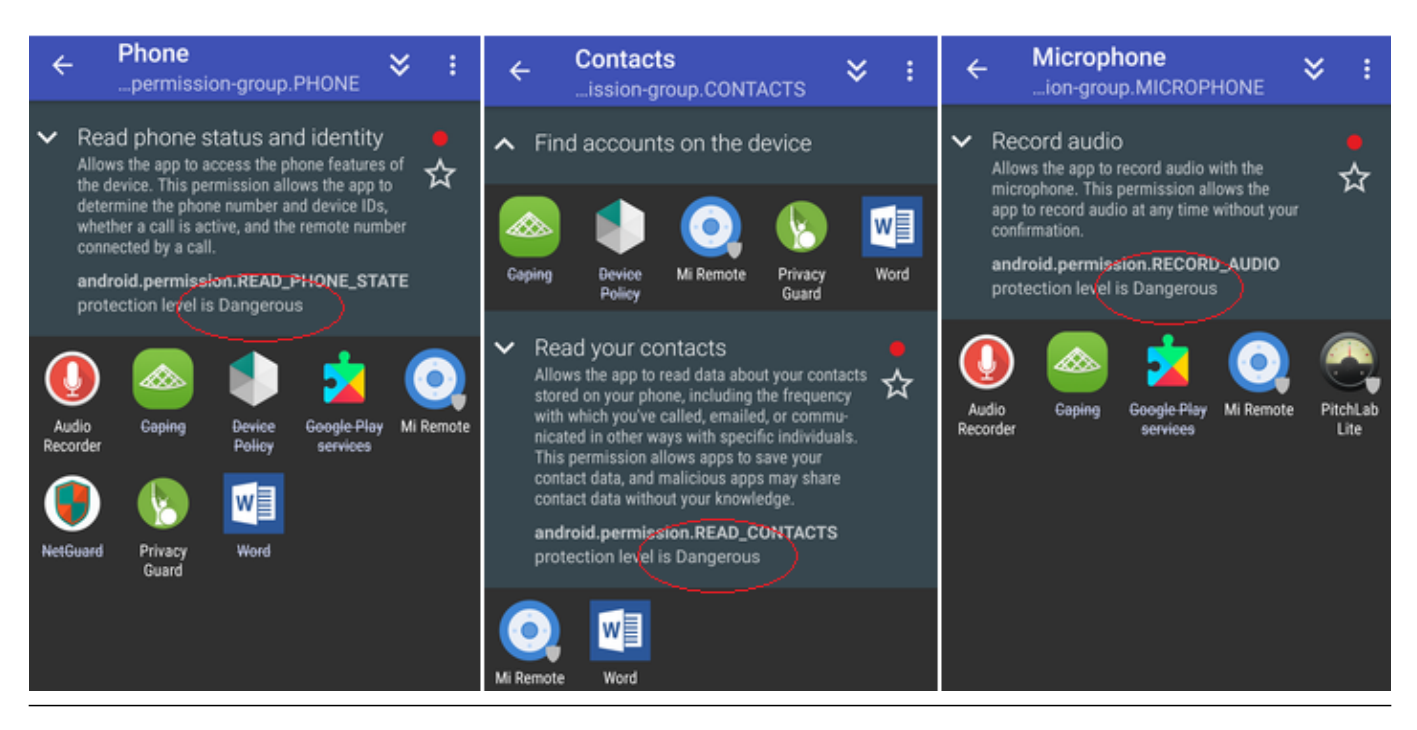

Copyright ©2003.-2017. CARNet. Sva prava pridržana. Mail to portal-team(at)CARNet.hr

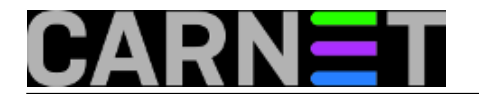

\* NETGUARD NOROOT FIREWALL (Marcel Bokhorst) ukratko - nije baš pravi firewall jer ne sprječava niti ne registrira dolazne konekcije, ali uistinu je moćno pomagalo. Naime, omogućuje nam da svim ili pojedinim aplikacijama blokiramo spajanje na Internet resurse, nadalje, da pratimo komunikaciju aplikacija - korisničkih i sistemskih - sa čvorovima na Internetu. Pri tome alat rabi notificiranje korisnika i/ili logiranje konekcija. Potonja metoda omogućuje naknadnu vrlo detaljnu analizu komunikacije, samo što trebamo nešto malo iskeširati kako bismo otključali tu funkcionalnost.

Za ispravnu uporabu alata važno je znati da *jednokratno* izvješćuje o svakoj vanjskoj adresi kojoj aplikacija pristupa. Ako ne znamo za taj detalj, učinit će nam se da su nakon nekog vremena aplikacije prestale izlaziti na Internet. Takav način rada alata u stvari je dobar jer lakše uočavamo i ispitujemo konekcije ka novom odredištu. Upravo takve, za dotičnu aplikaciju neuobičajene konekcije i treba pažljivije analizirati jer ih može uzrokovati malware skriven u aplikaciji. Ako, pak, u nekom trenutku želimo snimiti baš sve URL-ove kojima konkretna aplikacija pristupa, odemo u njenu sekciju Access attempts i izbrišemo postojeće zapise.

Kad to zatražimo, Netguard će nas preusmjeriti na uslugu scanadviser.com, gdje možemo provjeriti sigurnosni status adrese/servisa na kojega se neka aplikacija spaja.

Na nižoj slici provjeravamo aSpotCat, fokusirani smo na maloprije spomenutu sekciju Access atempts.

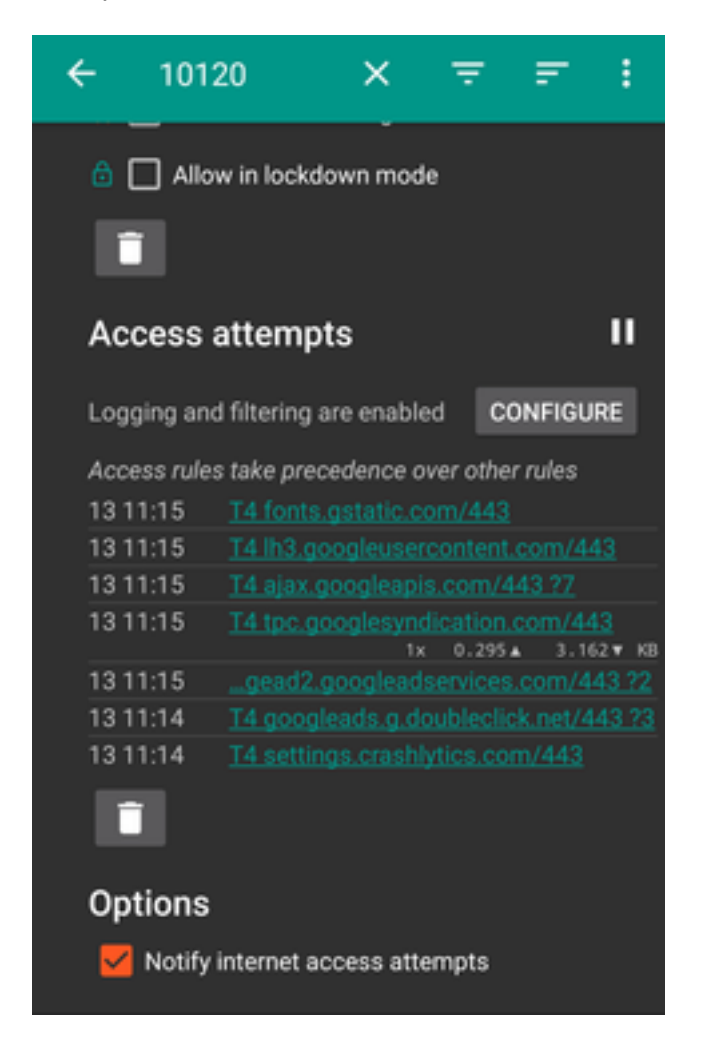

Tijekom nadmudrivanja s aplikacijama i alatima dobro će nam doći "one-tap" alat FAST TASK KILLER, njegov je učinak sličan soft resetu pa nam pomaže da za neku planiranu aktivnost ekspresno

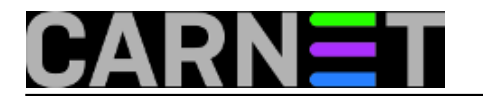

dobijemo okolinu pročišćenu od procesa i podatkovnih struktura kreiranih našim ranijim postupcima.

\*

Vaš autor od nedavno ima dva smartfona, etiketirao ih je kao "poslovni" i "prljavi". Na poslovnom su samo neophodne i dobro provjerene aplikacije za internet bankarstvo, kupoprodaju te, dakako, razni sistemski alati; uključene su sve zaštitne funkcije - lokalne i Googlove oblačne - koje se mogu uključiti a da ipak nesmetano rabim taj uređaj. "Prljavac" mi služi za stručnu edukaciju i zabavu, što neizostavmo uključuje "landranja" po Webu, istraživanje raznih online sadržaja, instaliranje i ispitivanje svakojakih aplikacija sa svakojakih repozitorija.... i tako to. Tragikomično ali istinito: tek sada, opremljen s dva smartfona, mogu se uistinu okoristiti svim prednostima mobilnih uređaja, efikasno ovladavati mobilnim tehnologijama a usput *i spavati snom pravednika*! Dodajmo još da "prljavko" uvelike doprinosi zaštiti svog čistog kolege jer upravo njime stječem dragocjena iskustva i vještine iz područja zaštite Android uređaja. Preporučamo! :-)

**Vijesti:** [OS](https://sysportal.carnet.hr/taxonomy/term/10) [1] **Kuharice:** [Android](https://sysportal.carnet.hr/taxonomy/term/64) [2] **Kategorije:** [Operacijski sustavi](https://sysportal.carnet.hr/taxonomy/term/26) [3] **Vote:** 5

Vaša ocjena: Nema Average: 5 (1 vote)

story tag: **[Android](https://sysportal.carnet.hr/taxonomy/term/183)** [4] [malware](https://sysportal.carnet.hr/taxonomy/term/214) [5] [zaštita](https://sysportal.carnet.hr/taxonomy/term/204) [6] [alati](https://sysportal.carnet.hr/taxonomy/term/215) [7]

**Source URL:** https://sysportal.carnet.hr/node/1792

#### **Links**

- [1] https://sysportal.carnet.hr/taxonomy/term/10
- [2] https://sysportal.carnet.hr/taxonomy/term/64
- [3] https://sysportal.carnet.hr/taxonomy/term/26
- [4] https://sysportal.carnet.hr/taxonomy/term/183
- [5] https://sysportal.carnet.hr/taxonomy/term/214
- [6] https://sysportal.carnet.hr/taxonomy/term/204
- [7] https://sysportal.carnet.hr/taxonomy/term/215